# Cheatography

## Feditor Keyboard Shortcuts by [nire0510](http://www.cheatography.com/nire0510/) via [cheatography.com/23531/cs/5216/](http://www.cheatography.com/nire0510/cheat-sheets/feditor)

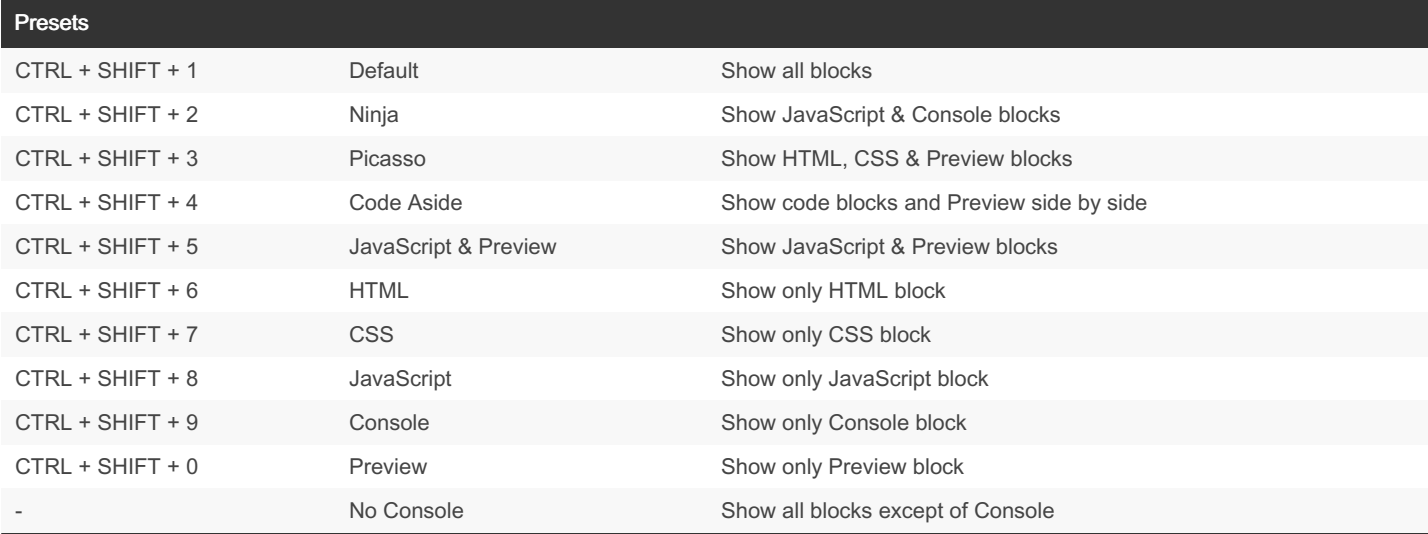

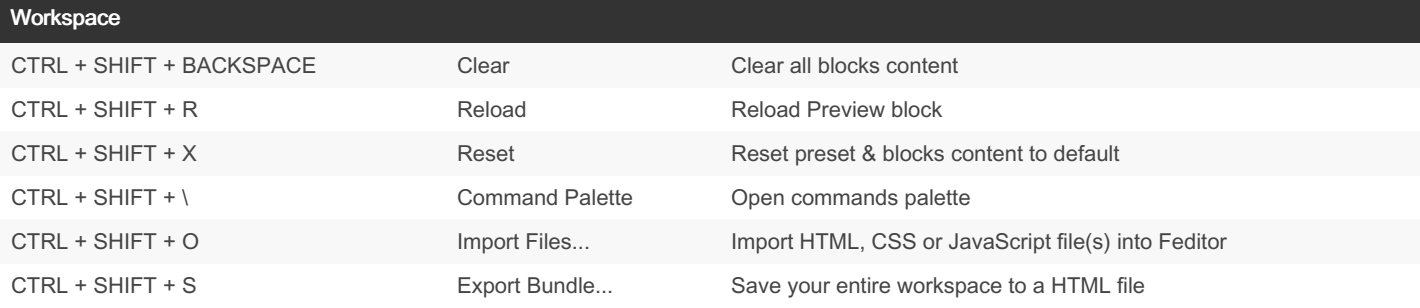

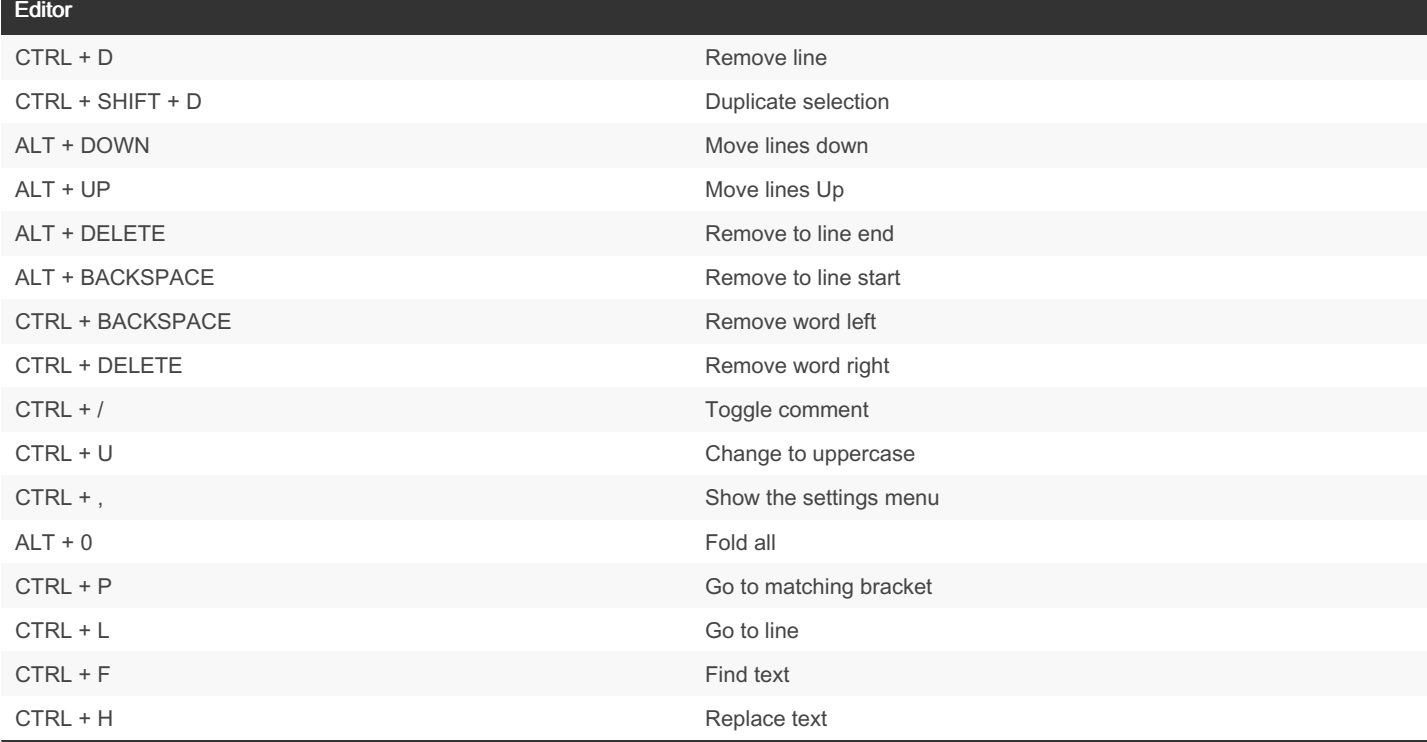

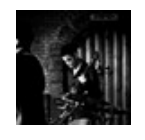

By nire0510 [cheatography.com/nire0510/](http://www.cheatography.com/nire0510/) Published 20th September, 2015. Last updated 24th April, 2017. Page 1 of 2.

Sponsored by ApolloPad.com Everyone has a novel in them. Finish Yours! <https://apollopad.com>

# Cheatography

## Feditor Keyboard Shortcuts by [nire0510](http://www.cheatography.com/nire0510/) via [cheatography.com/23531/cs/5216/](http://www.cheatography.com/nire0510/cheat-sheets/feditor)

### Tips & Tricks

#### Workspace Customization

- \* Each block can be dragged from its toolbar
- \* Each block can be resized (bottom-right side sizing handle)

#### Importing External Files

- \* URL http:/ /fe dit or.t ec h/c ont ent /ur l?Y OUR\_URL
- \* GIST http:/ /fe dit or.t ec h/c ont ent /gi st/ YOU R\_G IST\_ID

\* To add an external library or framework, add a script element to your HTML and set its source to the file's path. Note that it is possible (and also recommended) to add CDN files (e.g. [https://cdnjs.com/\)](https://cdnjs.com/))

#### Editor Shortcuts

More keyboard shortcuts for editor can be found [here](https://github.com/ajaxorg/ace/wiki/Default-Keyboard-Shortcuts).

### Feditor.IO

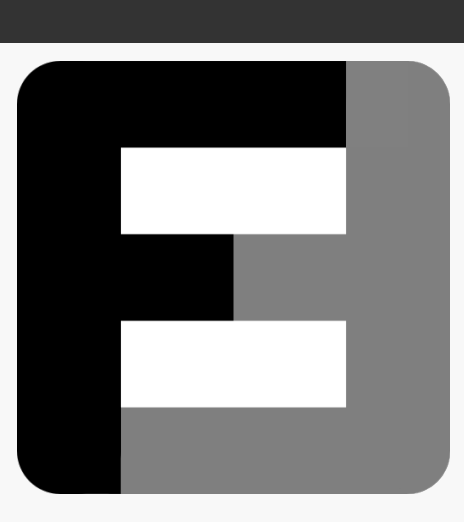

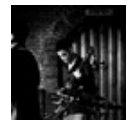

By nire0510 [cheatography.com/nire0510/](http://www.cheatography.com/nire0510/) Published 20th September, 2015. Last updated 24th April, 2017. Page 2 of 2.

Sponsored by ApolloPad.com Everyone has a novel in them. Finish Yours! <https://apollopad.com>